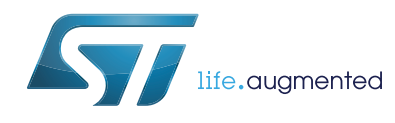

# **AN4733 Application note**

STM32Cube firmware examples for STM32F2 Series

## **Introduction**

<span id="page-0-0"></span>The STM32CubeF2 firmware package comes with a rich set of examples running on STMicroelectronics boards. The examples are organized by board and provided with preconfigured projects for the main supported toolchains (see *[Figure 1](#page-0-0)*).

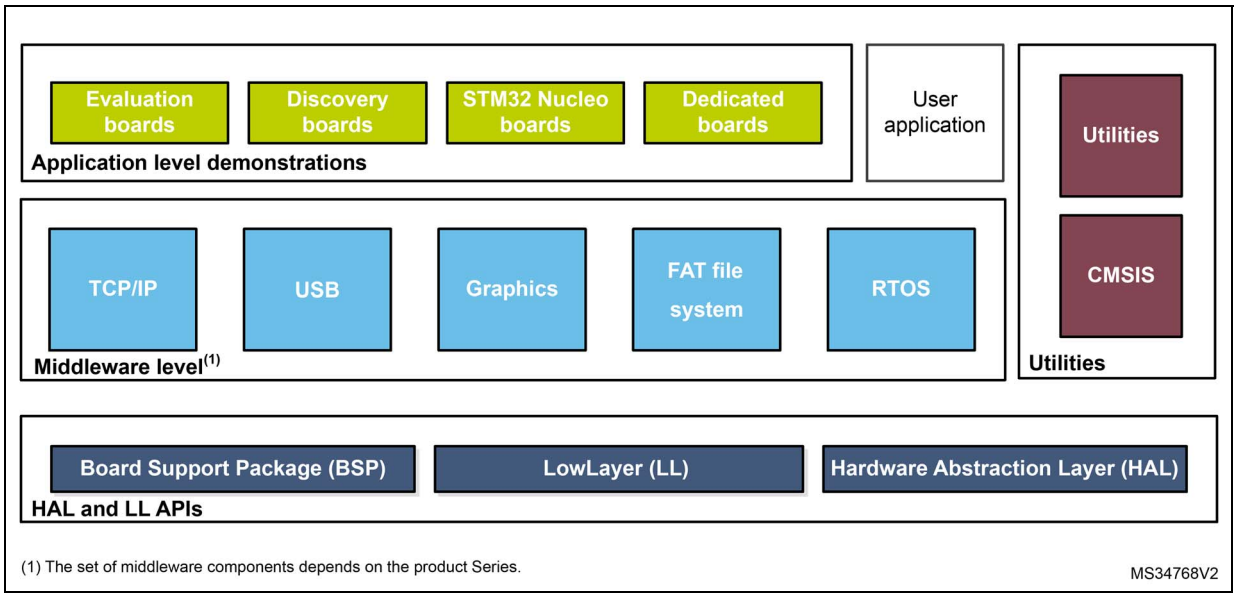

### **Figure 1. STM32CubeF2 firmware components**

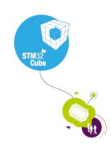

## **Reference documents**

The reference documents are available on www.st.com/stm32cubefw:

- Latest release of STM32CubeF2 firmware package
- *Getting started with the STM32CubeF2 firmware package for STM32F2 Series* user manual (UM1739)
- *STM32Cube USB Device library* user manual (UM1734)
- *STM32Cube USB host library* user manual (UM1720)
- *Developing Applications on STM32Cube with FatFs* user manual *(*UM1721)
- *Developing Applications on STM32Cube with RTOS* user manual *(*UM1722)
- *Developing applications on STM32Cube with LwIP TCP/IP stack* user manual (UM1713)
- *STM32Cube Ethernet IAP example* user manual (UM1709)

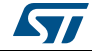

## <span id="page-2-0"></span>**STM32CubeF2 examples**

The examples are classified depending on the STM32Cube level they apply to. They are named as follows:

- **Examples:** the examples use only the HAL and BSP drivers (middleware not used). Their objective is to demonstrate the product/peripherals features and usage. They are organized per peripheral (one folder per peripheral, for example TIM). Their complexity level ranges from the basic usage of a given peripheral (for example PWM generation using timer) to the integration of several peripherals (for example how to use DAC for signal generation with synchronization from TIM6 and DMA). The usage of the board resources is reduced to the strict minimum.
- **Examples\_LL**

These examples use only the LL drivers (HAL drivers and middleware components not used). They offer an optimum implementation of typical use cases of the peripheral features and configuration sequences. The examples are organized per peripheral (one folder for each peripheral, for example TIM) and run exclusively on Nucleo board.

Examples MIX

These examples use only the HAL, BSP and LL drivers (middleware components not used). They aim at demonstrating how to use both HAL and LL APIs in the same application to combine the advantages of both APIs:

- The HAL offers high-level function-oriented APIs with high portability level by hiding the product/IPs complexity for end users.
- The LL provides low-level APIs at register level with better optimization.

The examples are organized per peripheral (one folder for each peripheral, for example TIM) and run exclusively on Nucleo board.

- **Applications:** the applications demonstrate the product performance and how to use the available middleware stacks. They are organized either by middleware (a folder per middleware, for example USB Host) or by product feature that require high-level firmware bricks (for example Audio). The integration of applications that use several middleware stacks is also supported.
- **Demonstrations:** the demonstrations aim at integrating and running the maximum number of peripherals and middleware stacks to showcase the product features and performance.
- **Template project:** the template project is provided to allow quickly building a firmware application on a given board.

The examples are located under *STM32Cube\_FW\_STM32CubeF2\_VX.Y.Z\Projects\*. They all have the same structure:

- *\Inc* folder containing all header files
- **\Src** folder containing the source code
- *\EWARM*, *\MDK-ARM, \SW4STM32* and *\TrueSTUDIO* folders containing the preconfigured project for each toolchain.
- readme.txt file describing the example behavior and the environment required to run the example.

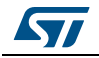

To run the example, proceed as follows:

- 1. Open the example using the preferred toolchain.
- 2. Rebuild all files and load the image into target memory
- 3. Run the example by following the readme.txt instructions

*Note: Refer to "Development toolchains and compilers" and "Supported devices and evaluation boards" sections of the firmware package release notes to know more about the software/hardware environment used for the firmware development and validation. The correct operation of the provided examples is not guaranteed in other environments, for example when using different compiler or board versions.*

> The examples can be tailored to run on any compatible hardware: simply update the BSP drivers for your board, provided it has the same hardware functions (LED, LCD display, pushbuttons, etc.). The BSP is based on a modular architecture that can be easily ported to any hardware by implementing the low-level routines.

> *[Table 1](#page-4-0)* contains the list of examples provided within the STM32CubeF2 firmware package.

The total numbers of templates, templates\_LL, examples, examples\_LL, examples\_MIX applications and demonstrations are highlighted in gray in the table.

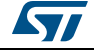

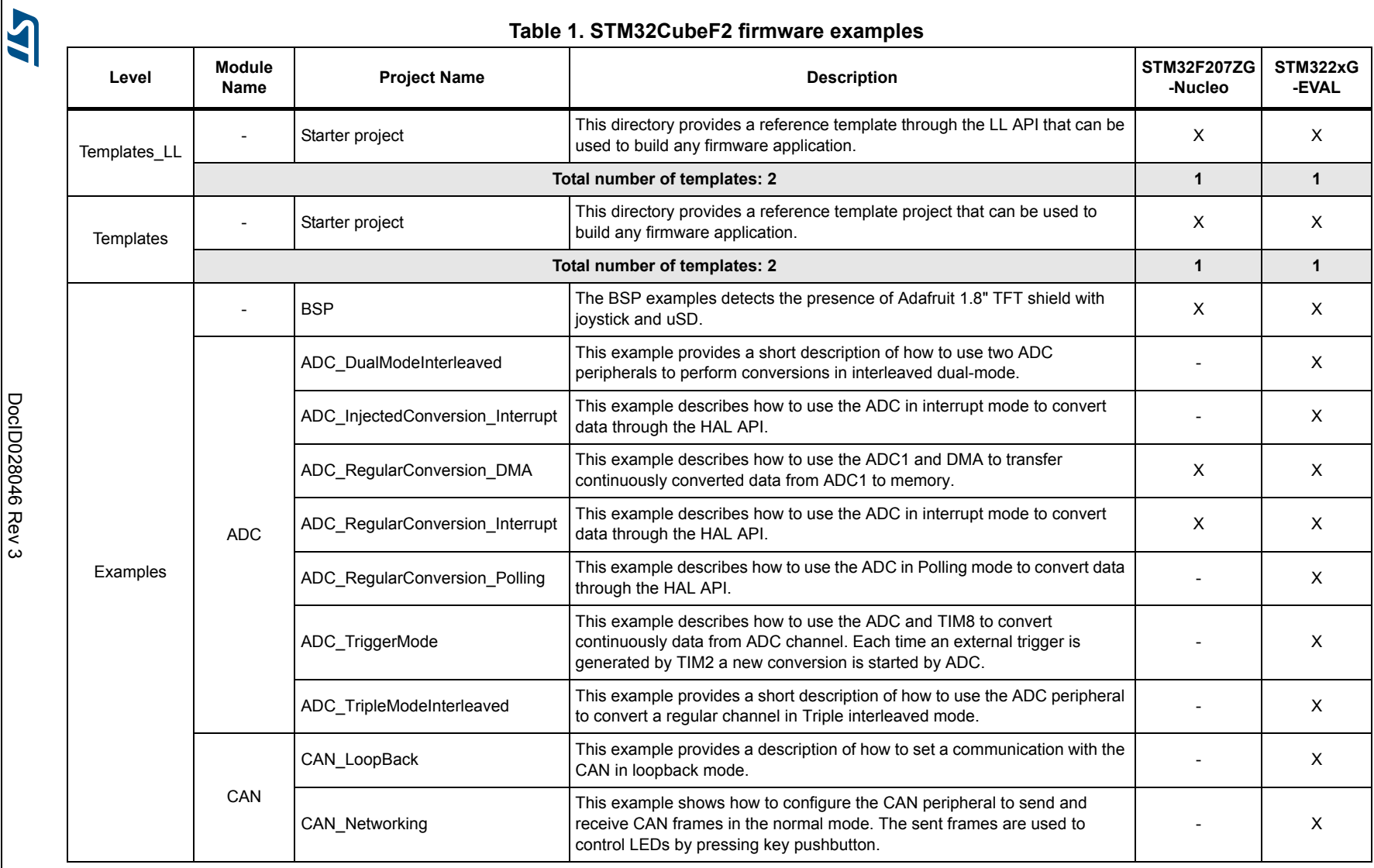

DoclD028046 Rev 3 DocID028046 Rev 3  $\mu$ 

<span id="page-4-0"></span>5/30

**AN4733 STM32CubeF2 examples** STM32CubeF2 examples

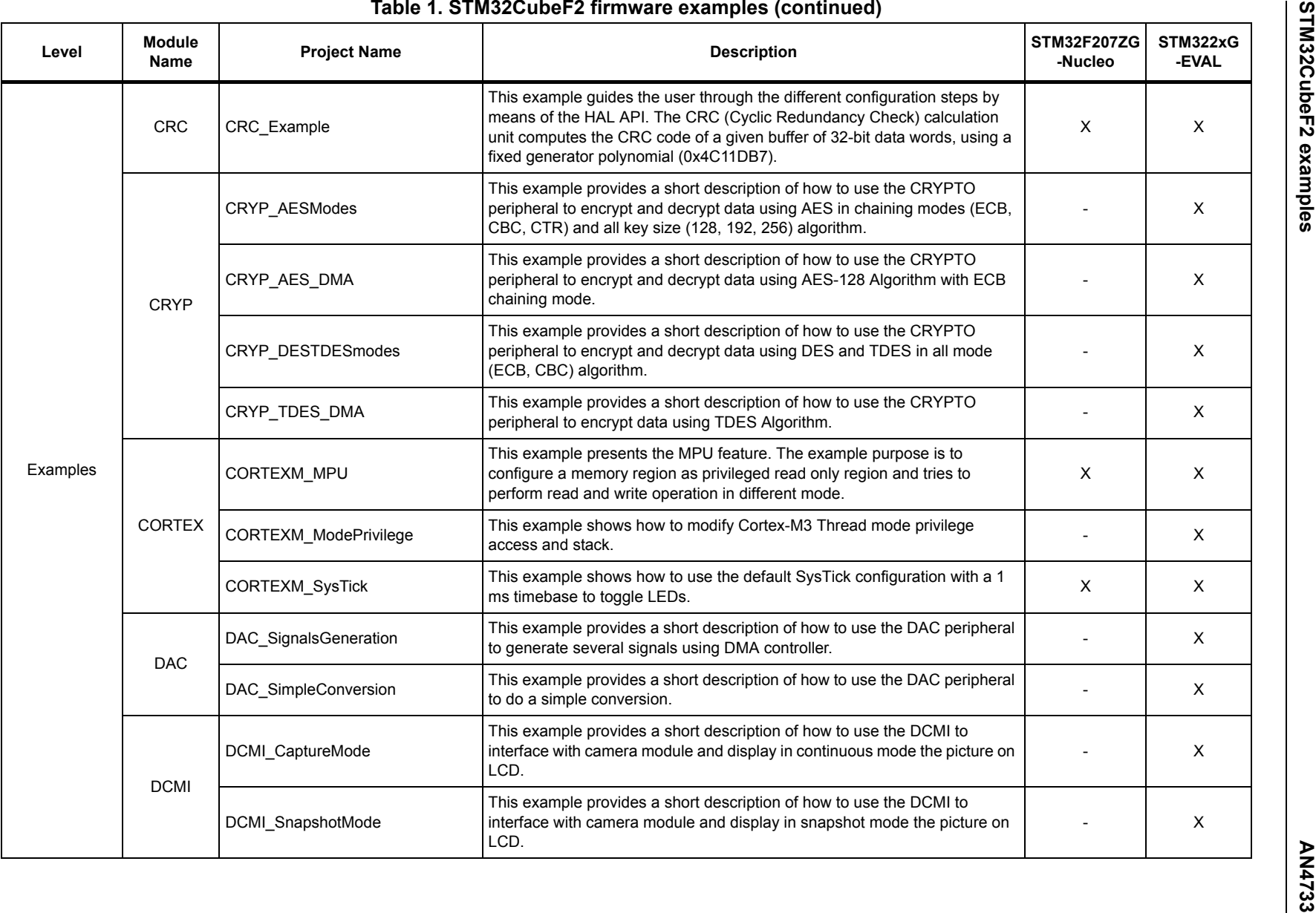

6/30 DocID028046 Rev 3 DocID028046 Rev 3

 $\overline{\mathbf{A}}$ 

 $\frac{620}{20}$ 

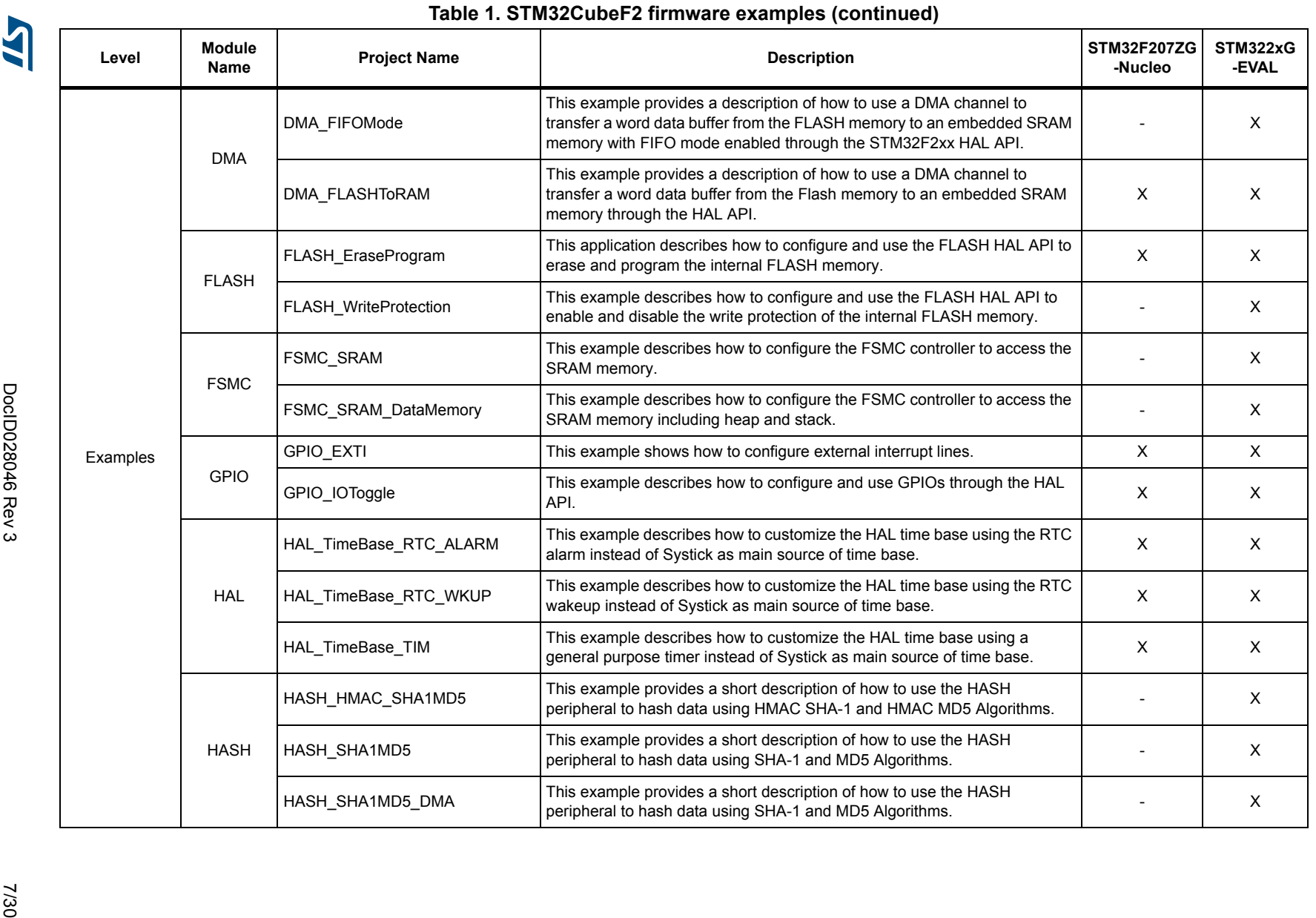

AN4733

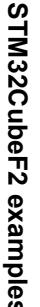

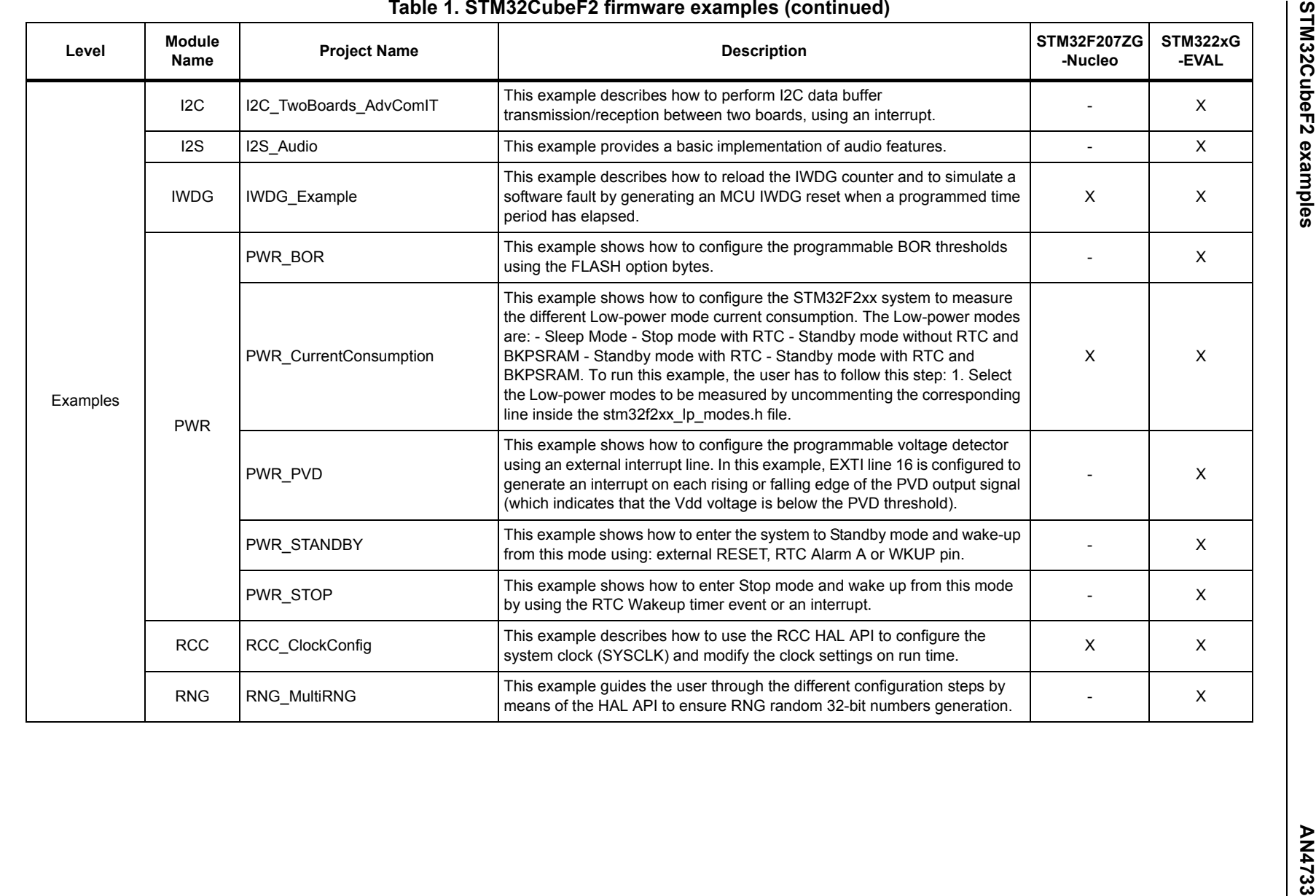

 $\frac{8}{30}$ 

 $\overline{\mathbf{A}}$ 

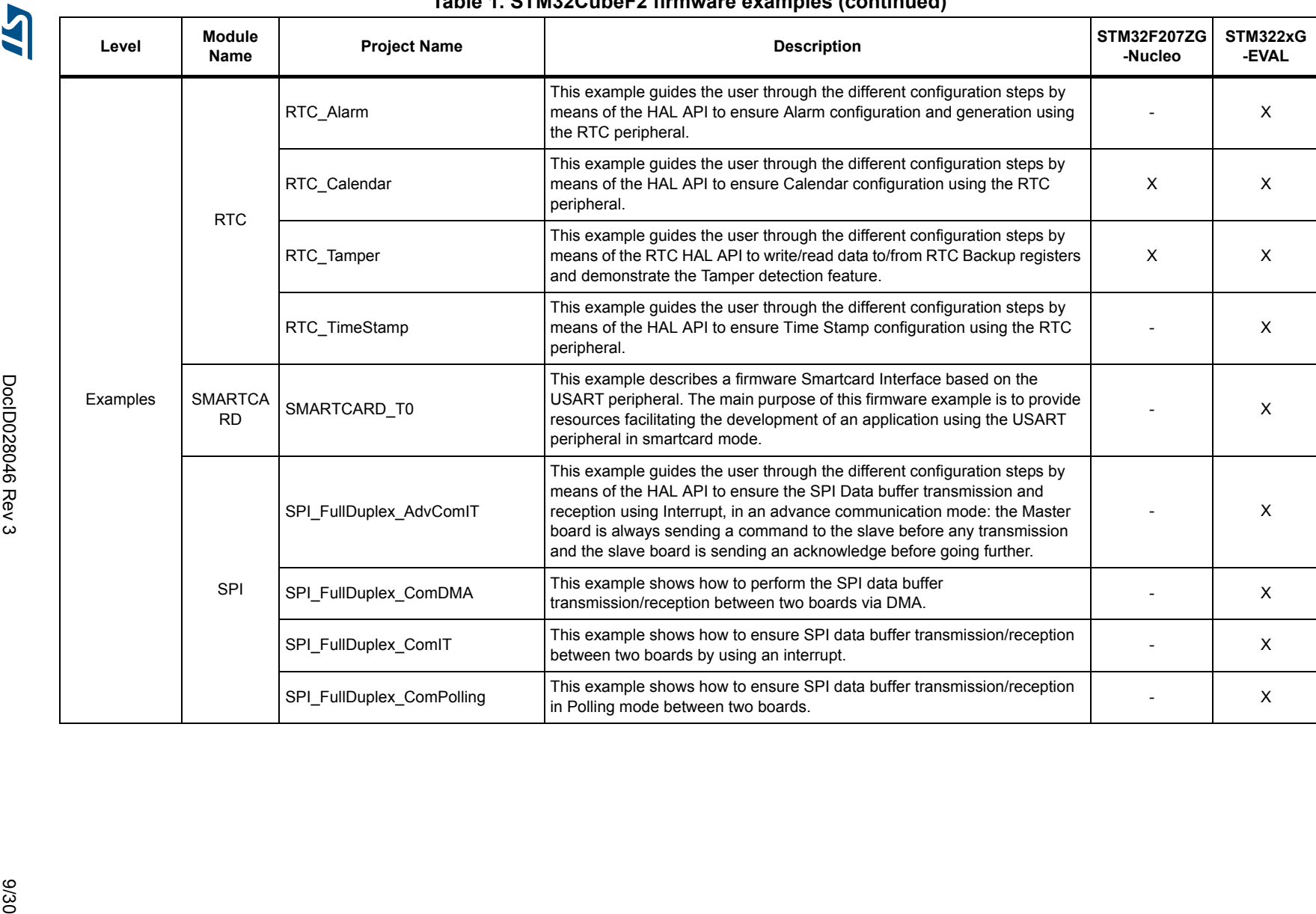

#### **Table 1. STM32CubeF2 firmware examples (continued)**

**AN4733 STM32CubeF2 examples** STM32CubeF2 examples

AN4733

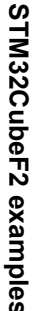

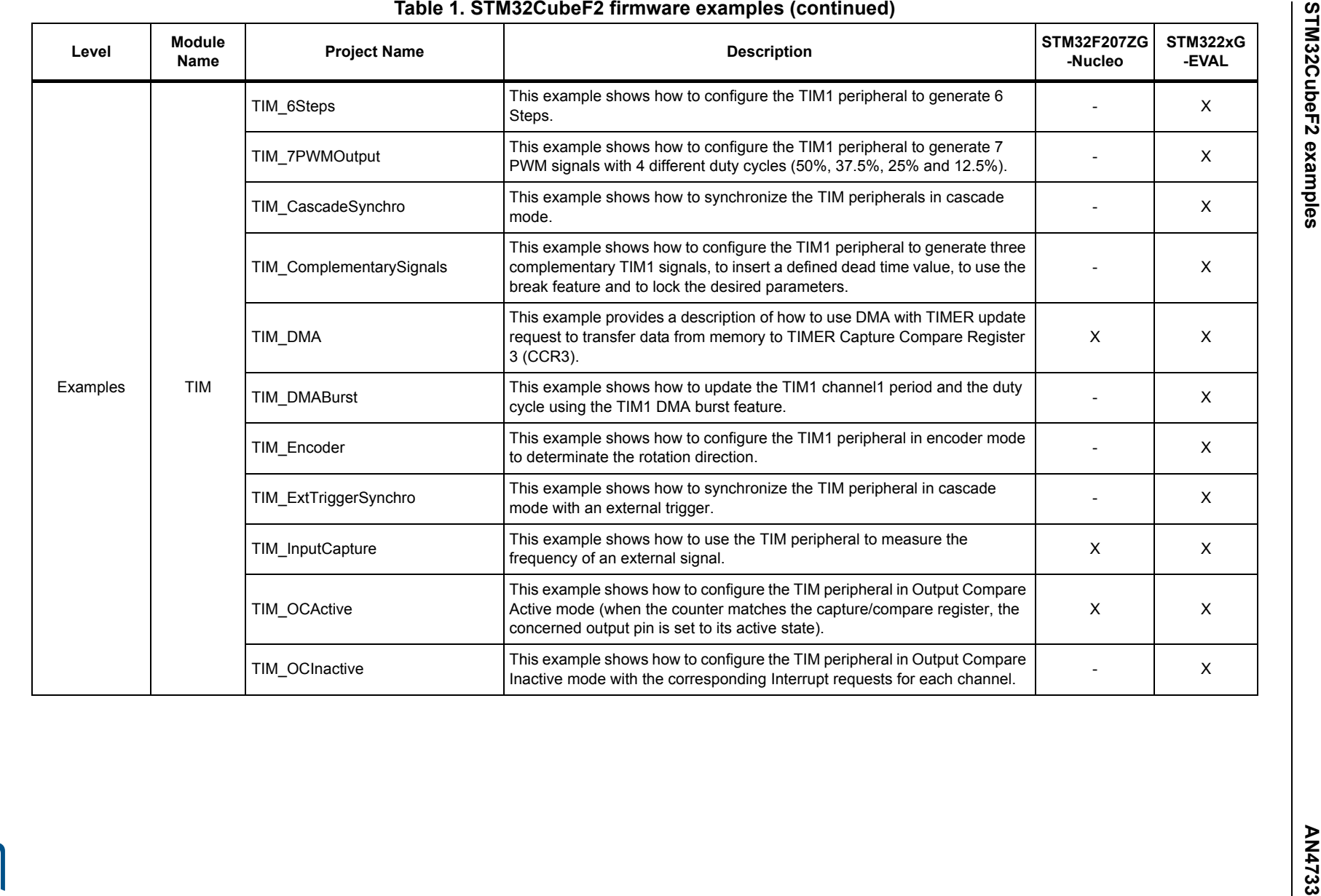

A

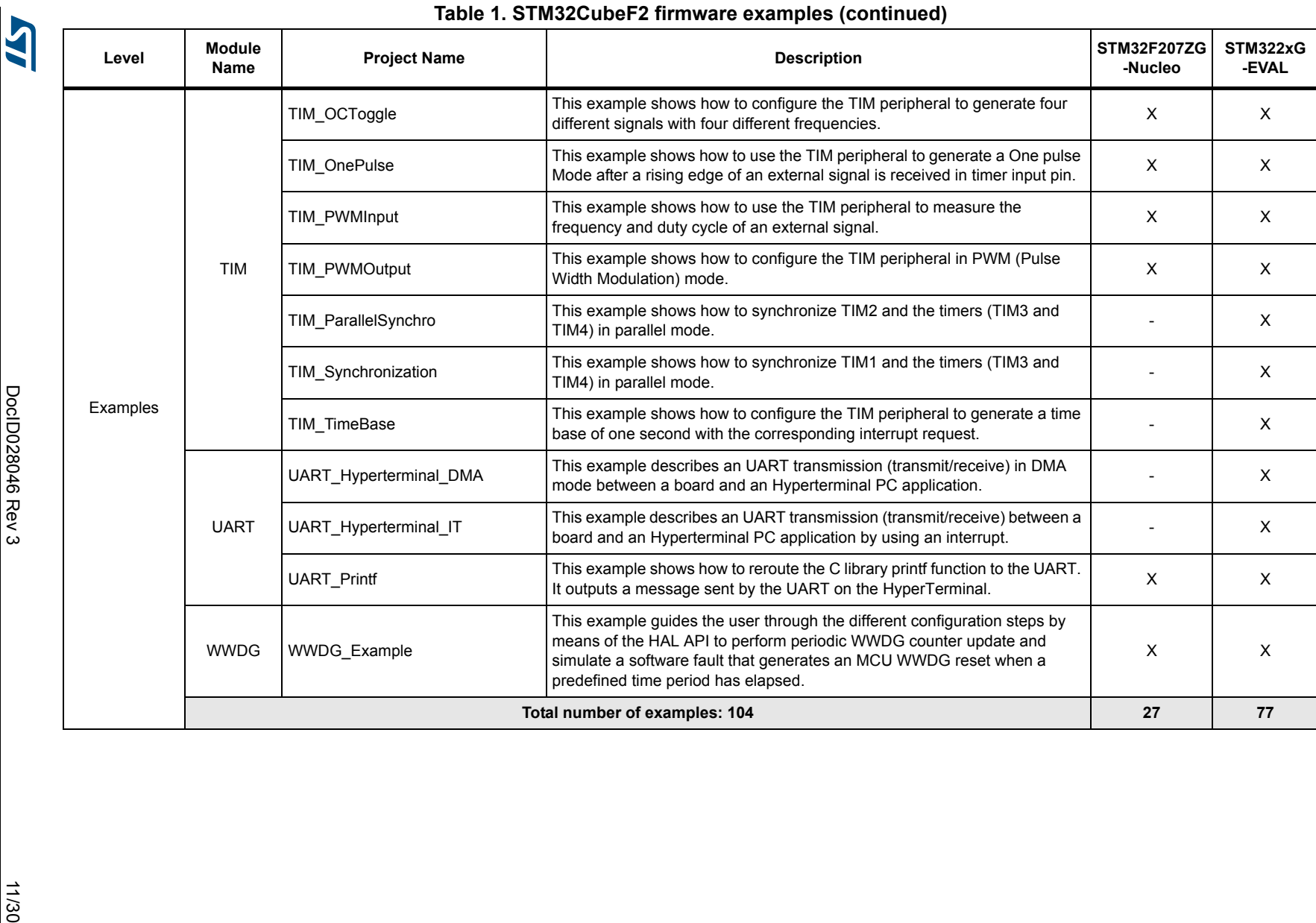

**AN4733 STM32CubeF2 examples** STM32CubeF2 examples

AN4733

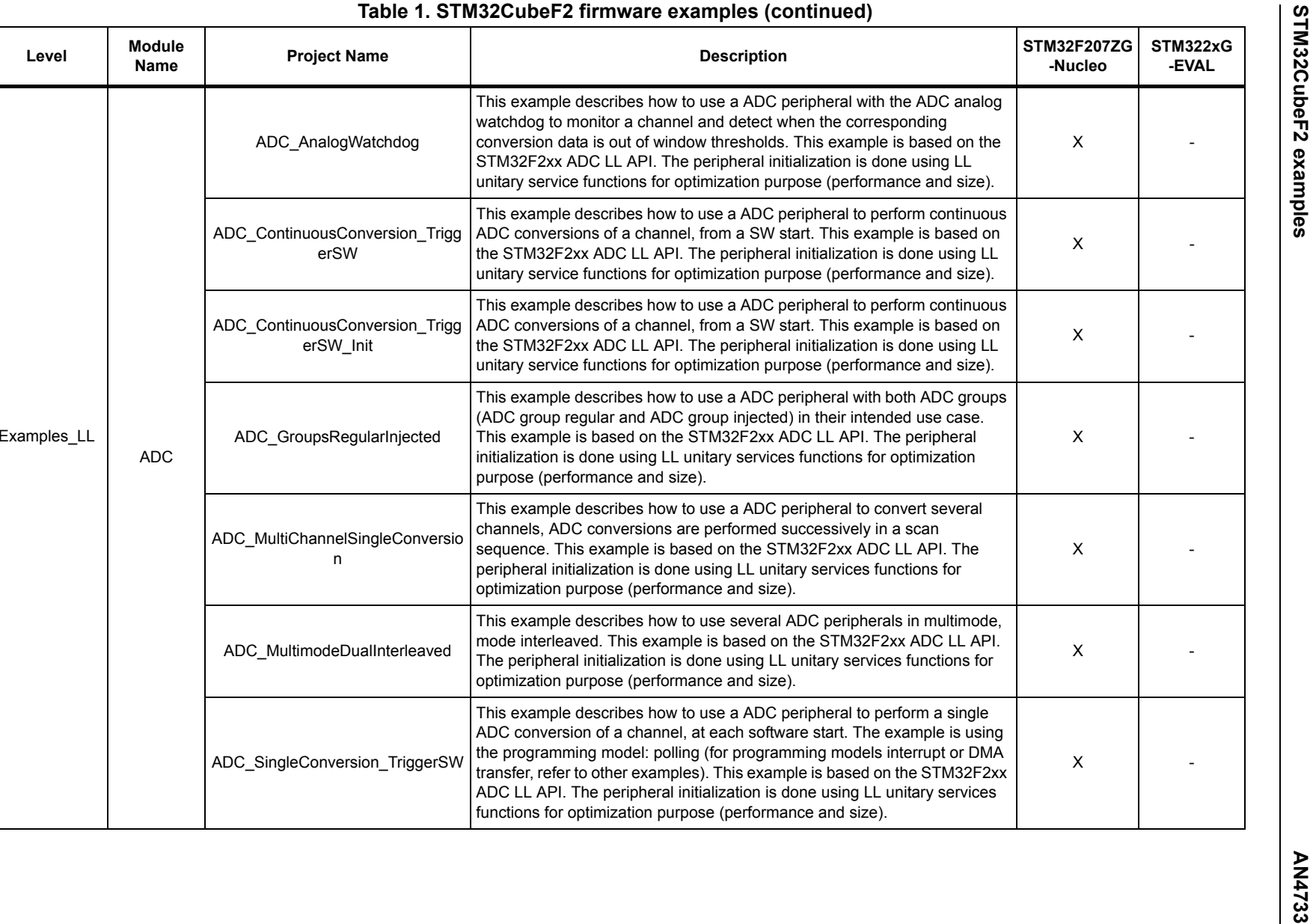

12/30 DocID028046 Rev 3 DoclD028046 Rev 3

12/30

**Level**

**Module Name**

Table 1. STM32CubeF2 firmware exam **Project Name Description STM32F207ZG -Nucleo**

This example describes how to

This example describes how to

optimization purpose (performance and size).

functions for optimization purpose (performance and size).

The peripheral initialization is done using LL unitary services functions for

This example describes how to use a ADC peripheral to perform a single ADC conversion of a channel, at each software start. The example is using the programming model: polling (for programming models interrupt or DMA transfer, refer to other examples). This example is based on the STM32F2xx ADC LL API. The peripheral initialization is done using LL unitary services

n

ADC\_MultimodeDualInterleaved

ADC\_SingleConversion\_TriggerSW

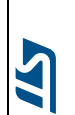

 $\boldsymbol{\mathsf{X}}$  -  $\boldsymbol{\mathsf{X}}$  -

X -

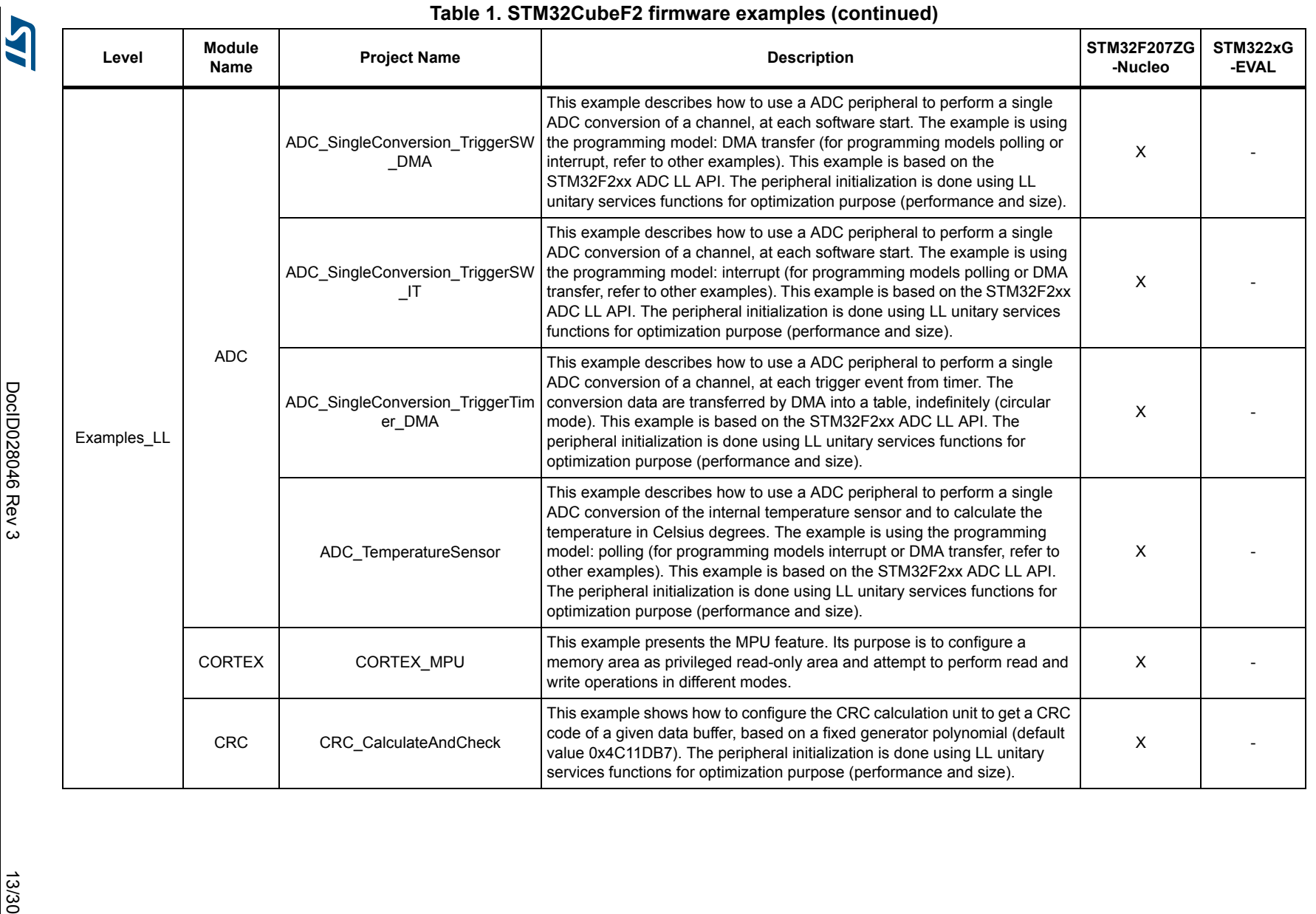

AN4733

**AN4733 STM32CubeF2 examples** STM32CubeF2 examples

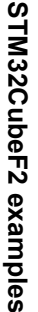

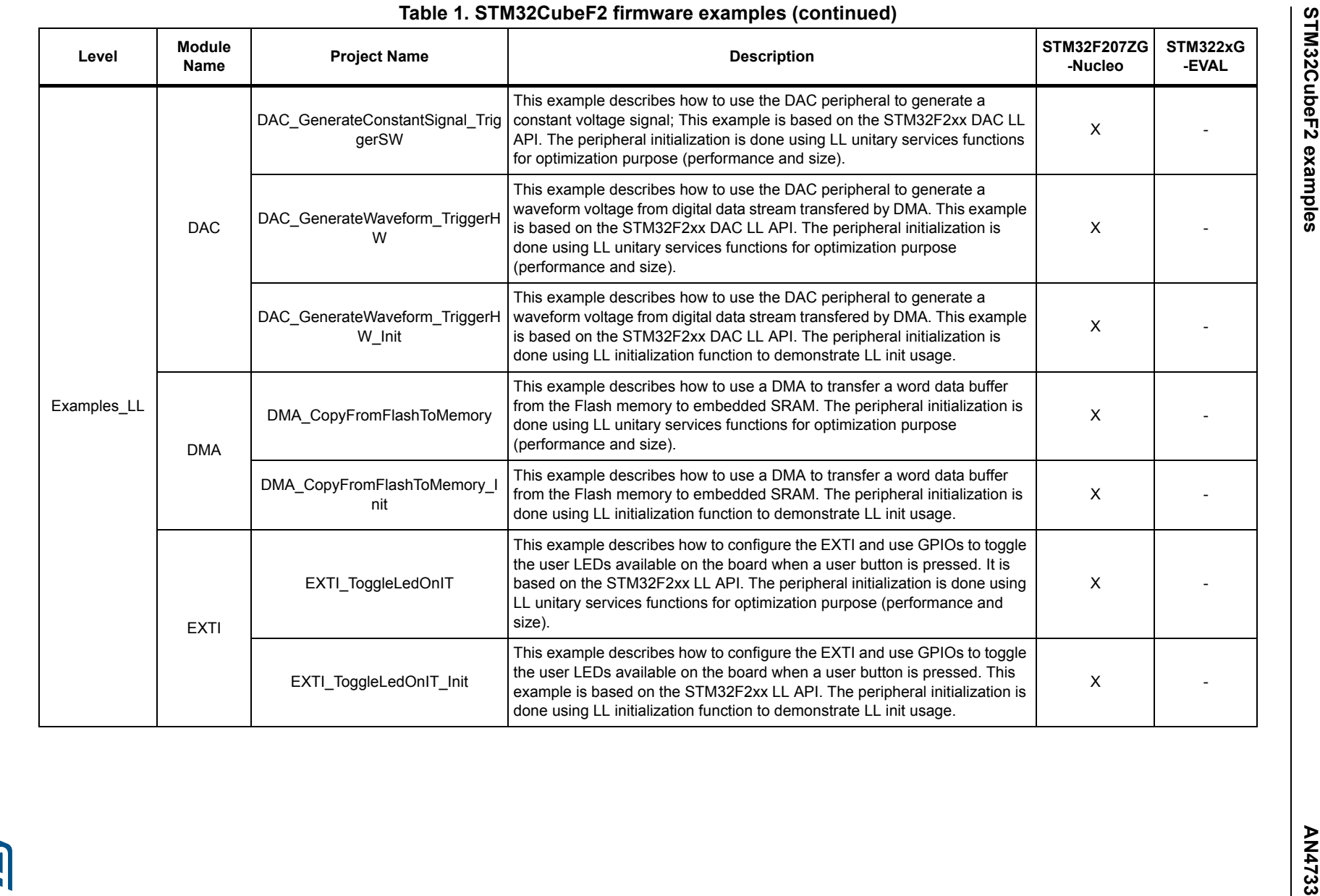

14/30

14/30 DocID028046 Rev 3 DoclD028046 Rev 3

**AST** 

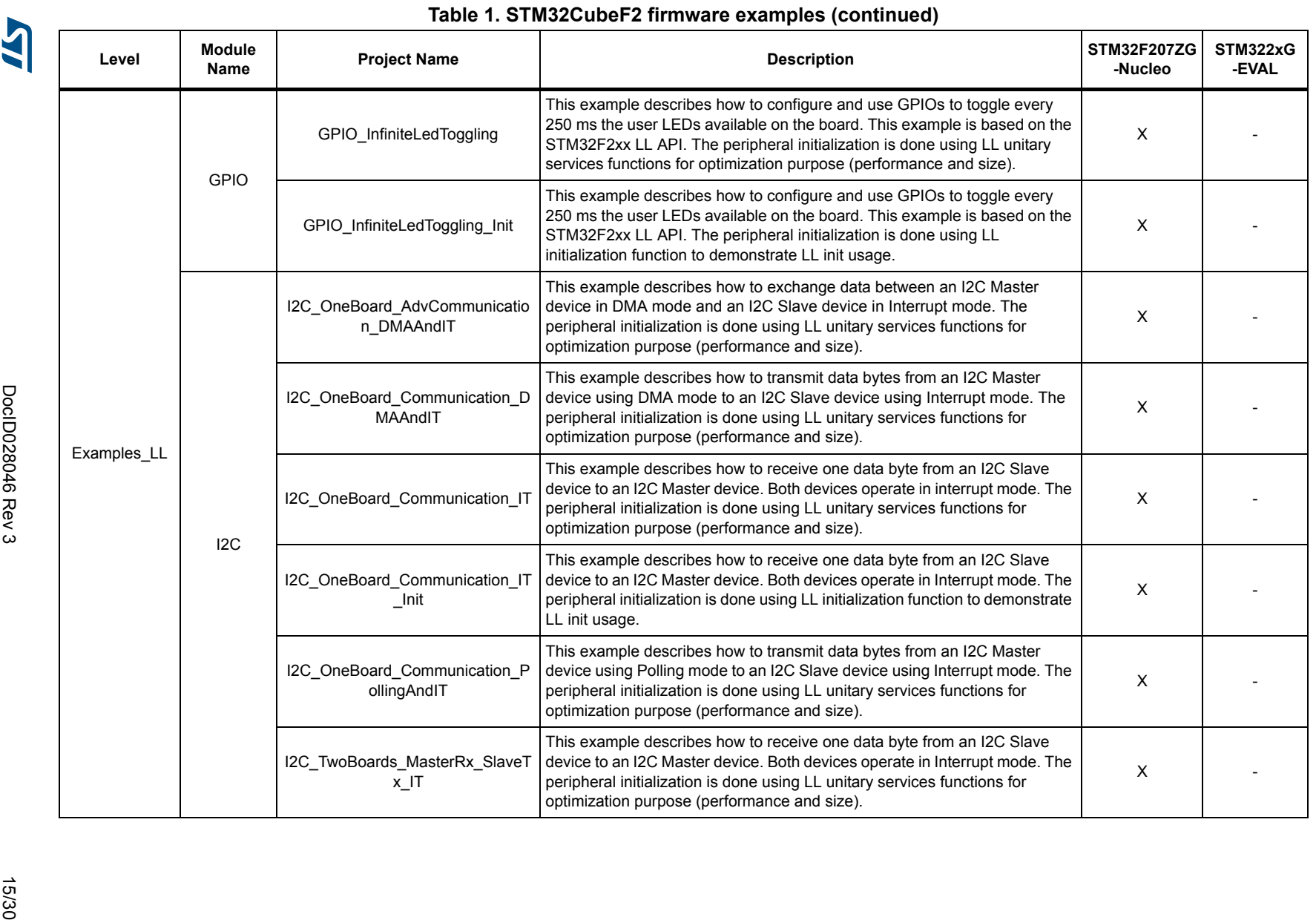

AN4733

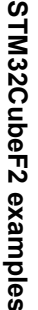

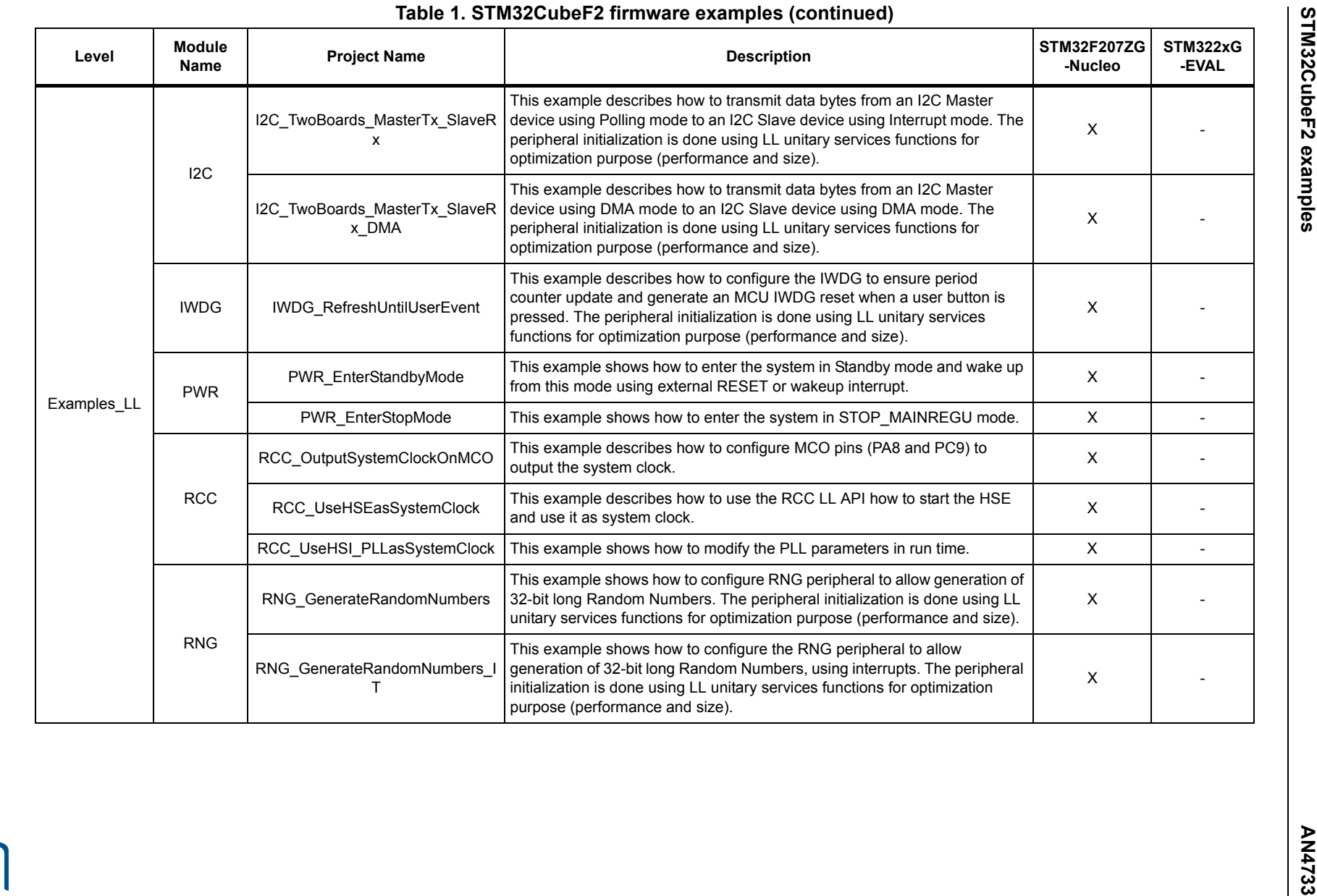

16/30

16/30 Rev 3001D028046 Rev 30 DoclD028046 Rev 3

**AST** 

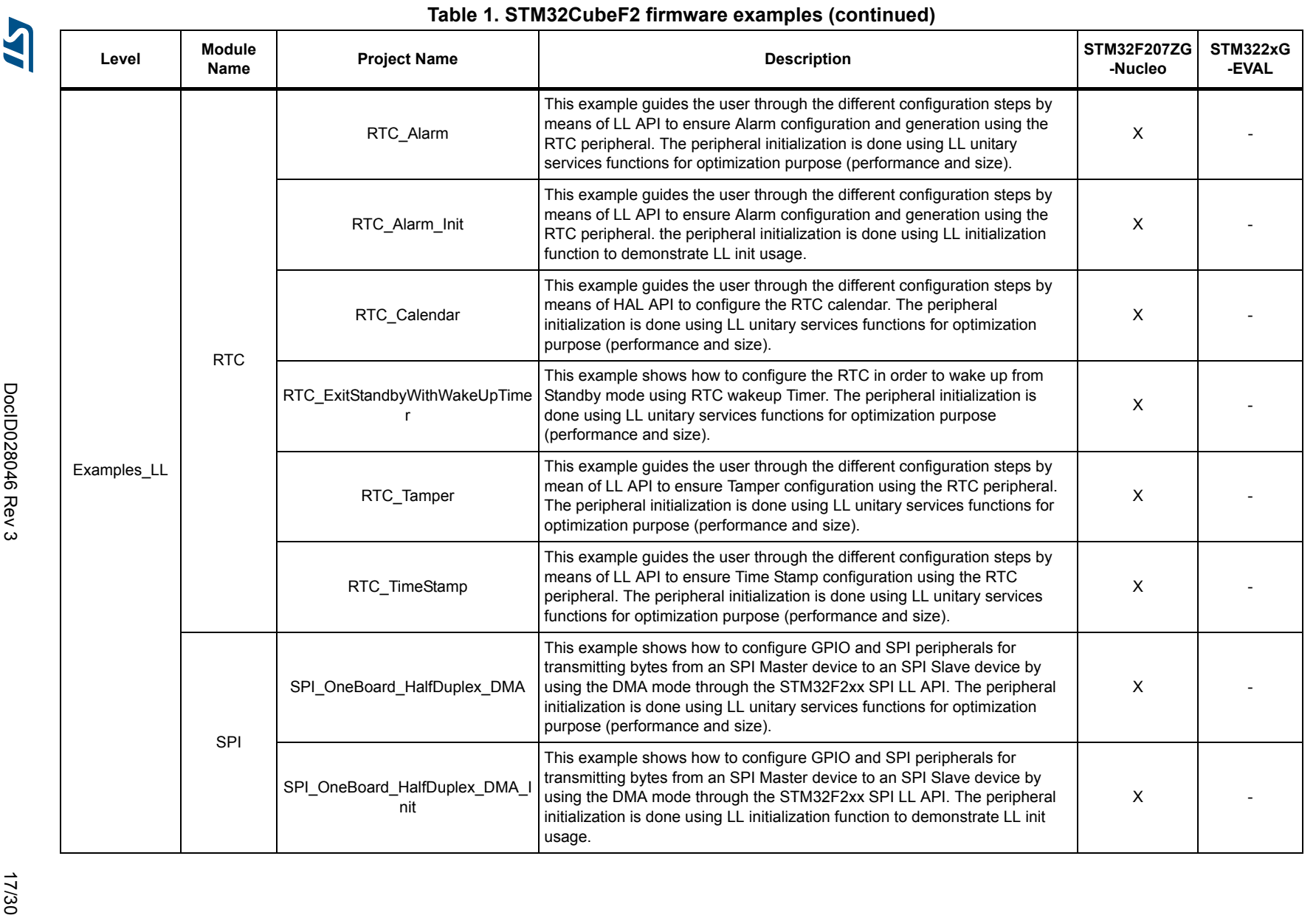

AN4733

**AN4733 STM32CubeF2 examples** STM32CubeF2 examples

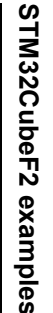

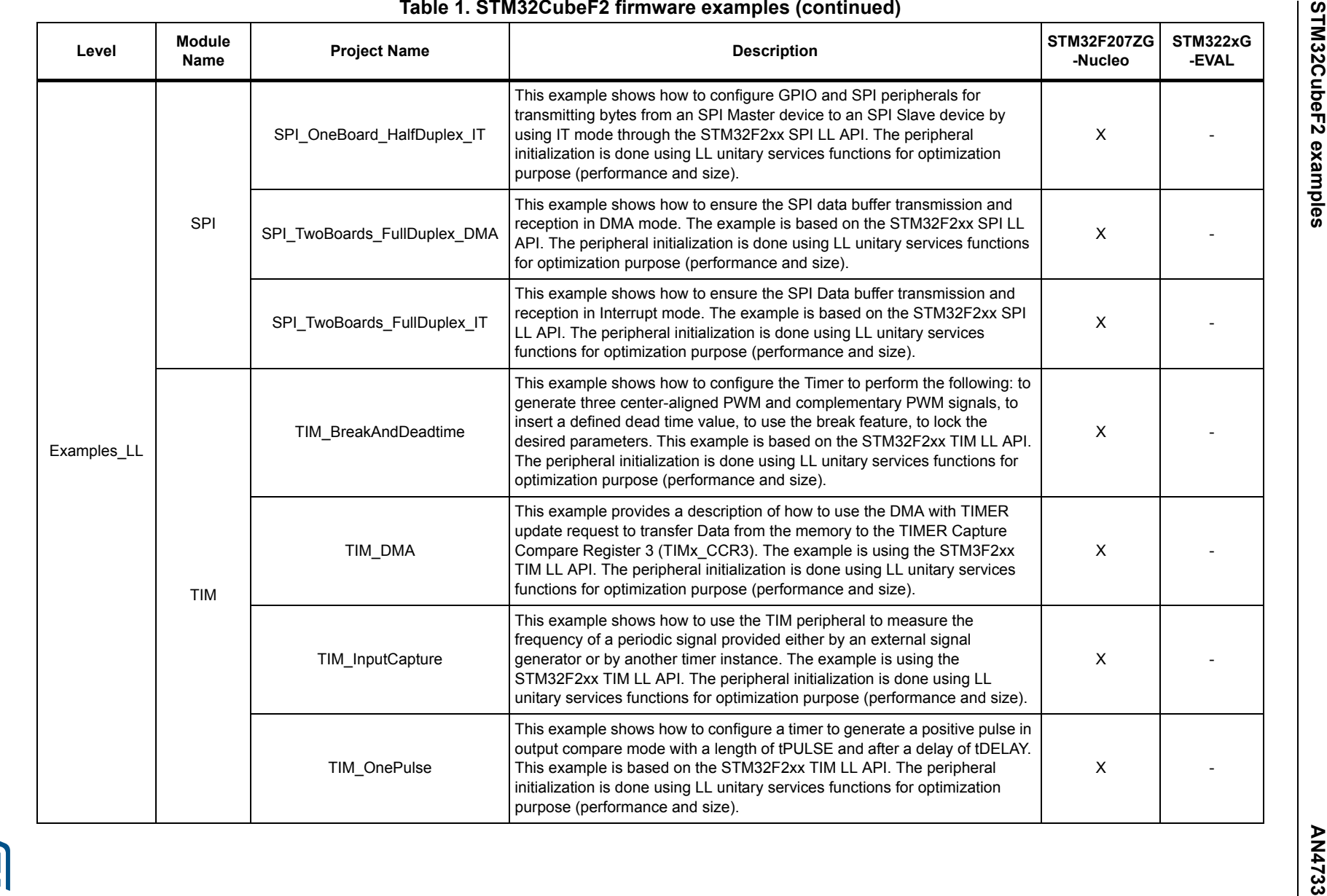

18/30

18/30 DocID028046 Rev 3 DoclD028046 Rev 3

IAS

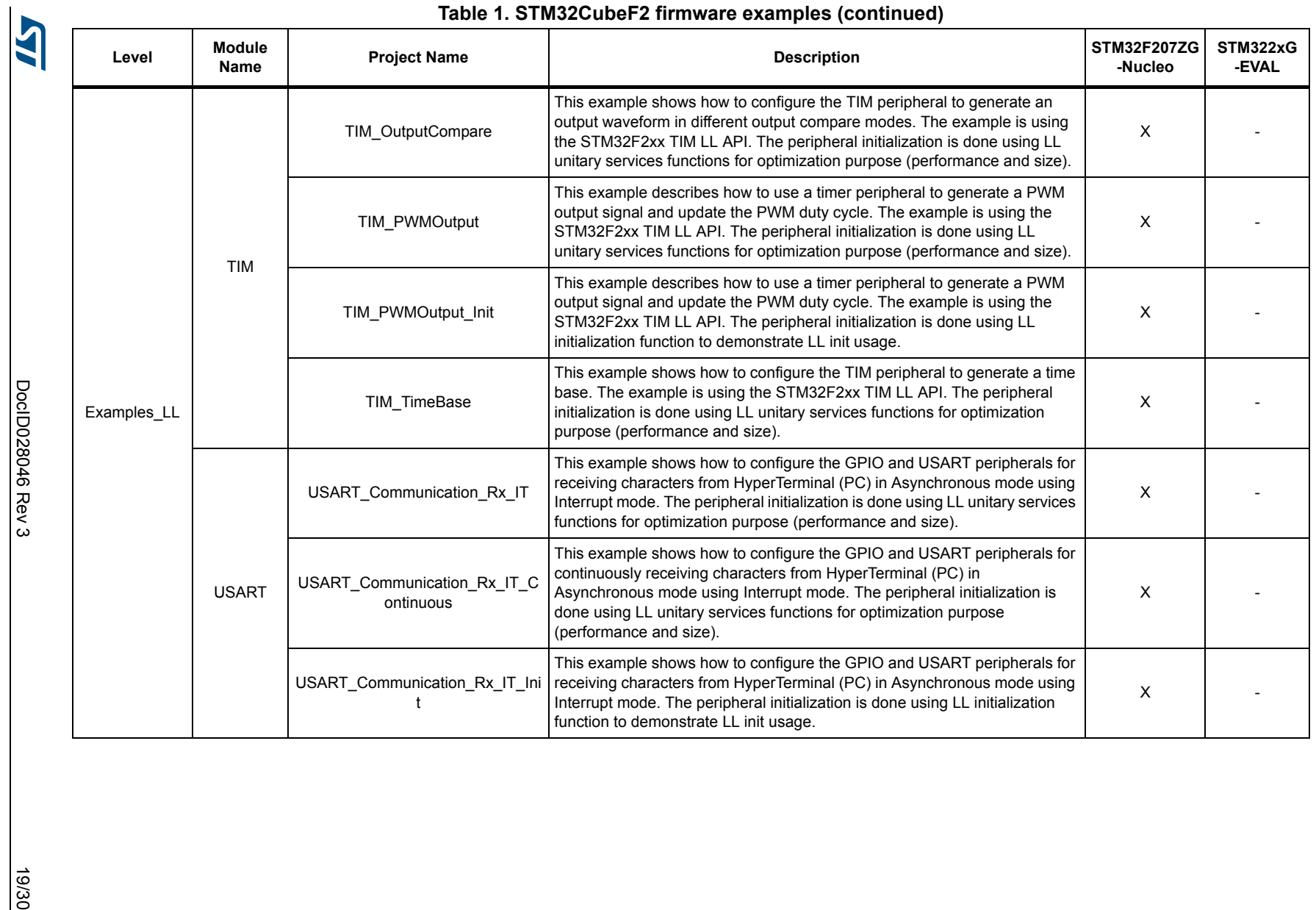

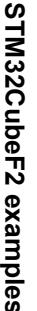

20/30 DocID028046 Rev 3 DocID028046 Rev 3

 $\overline{\mathbf{A}}$ 

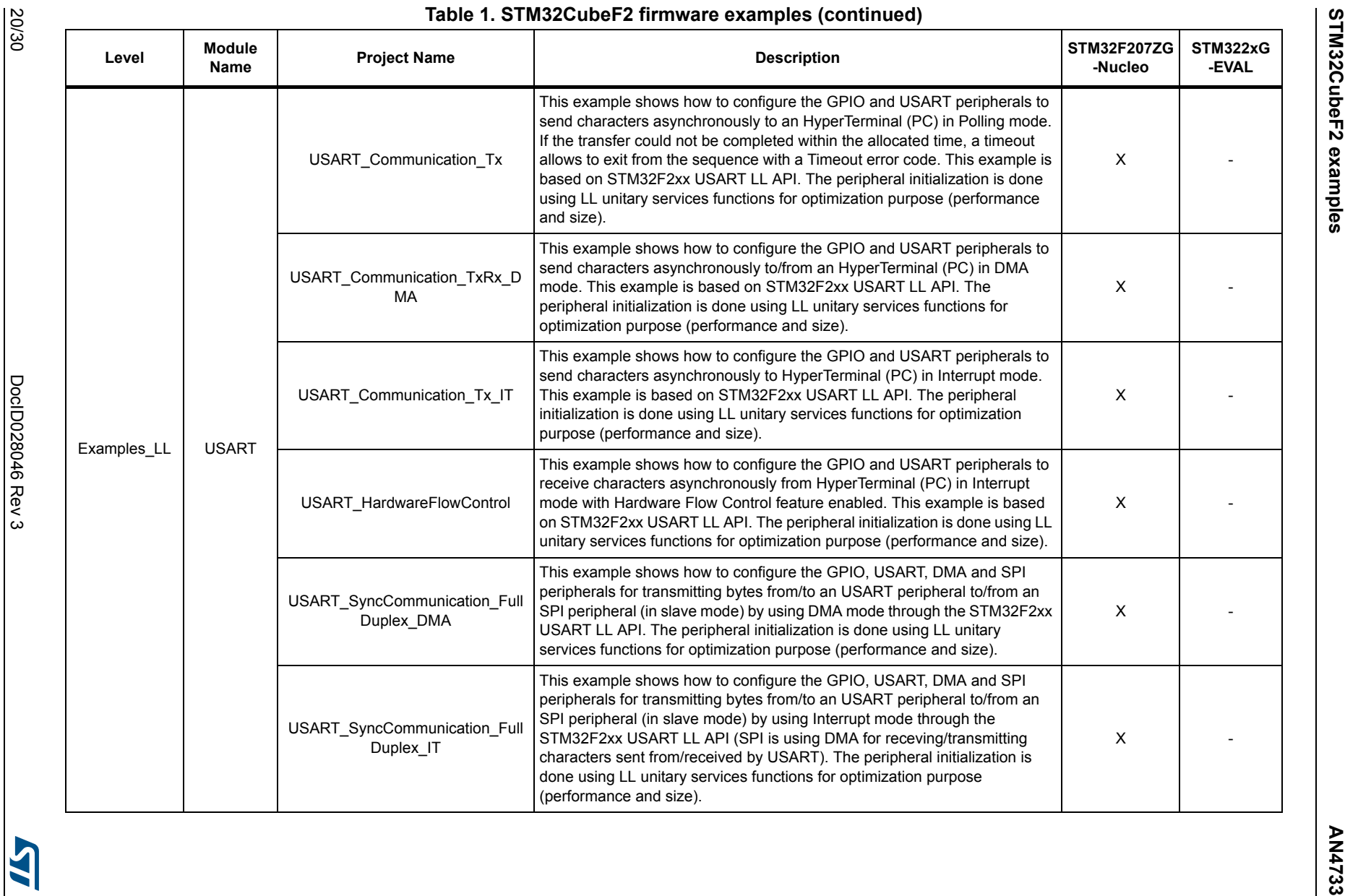

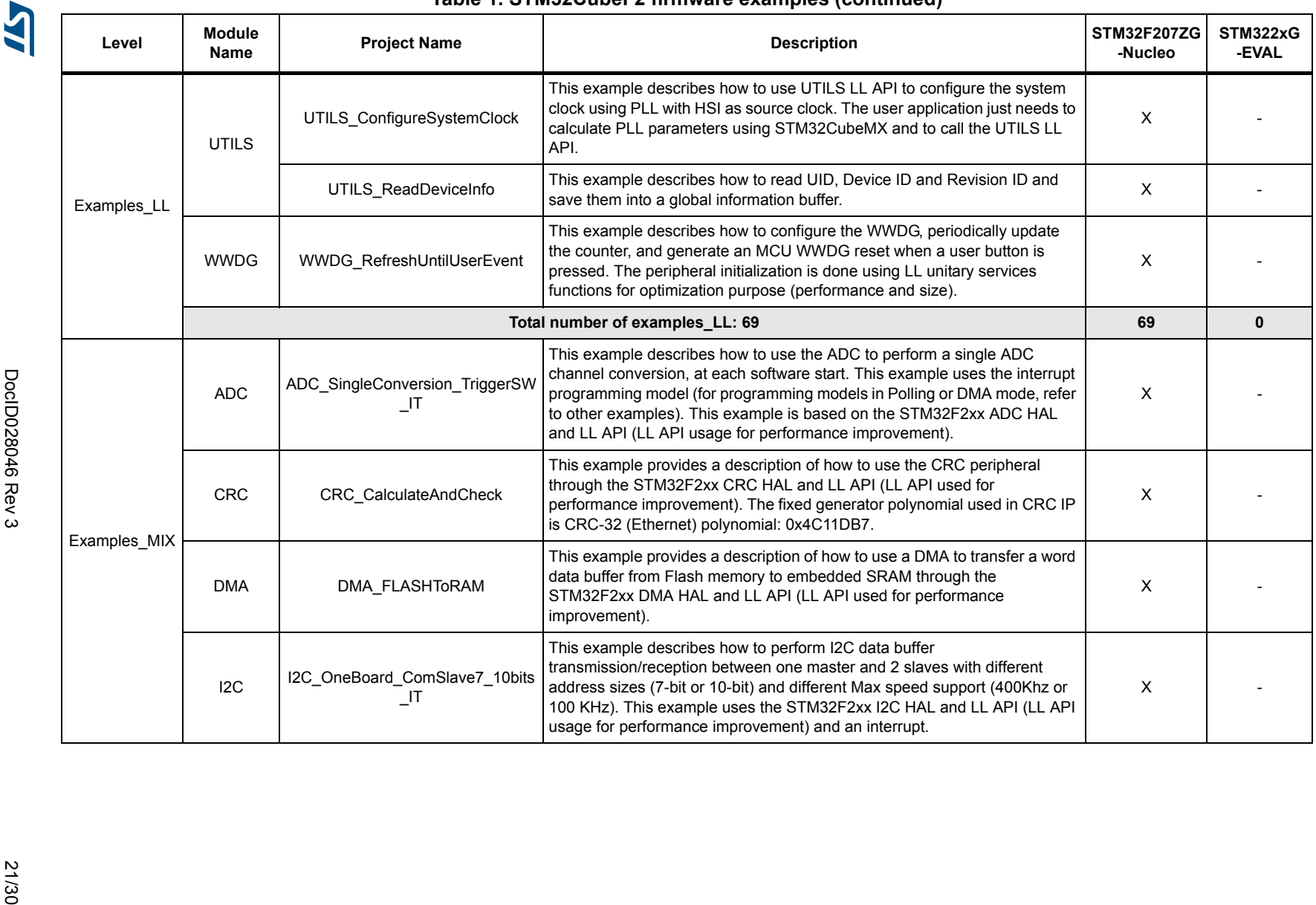

#### **Table 1. STM32CubeF2 firmware examples (continued)**

21/30

AN4733

**AN4733 STM32CubeF2 examples** STM32CubeF2 examples

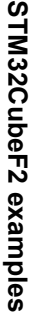

22/30 DocID028046 Rev 3 DocID028046 Rev 3

22/30

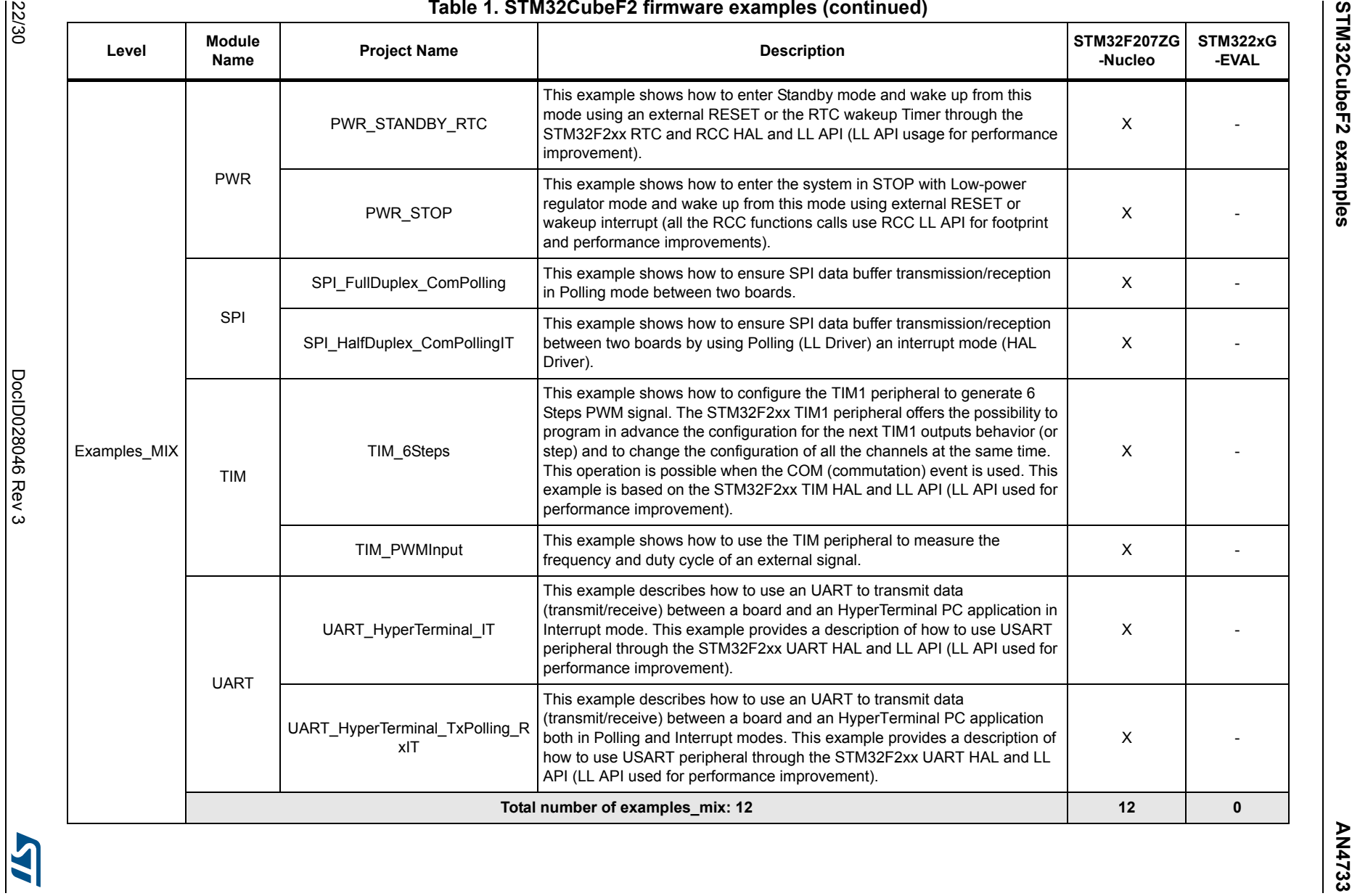

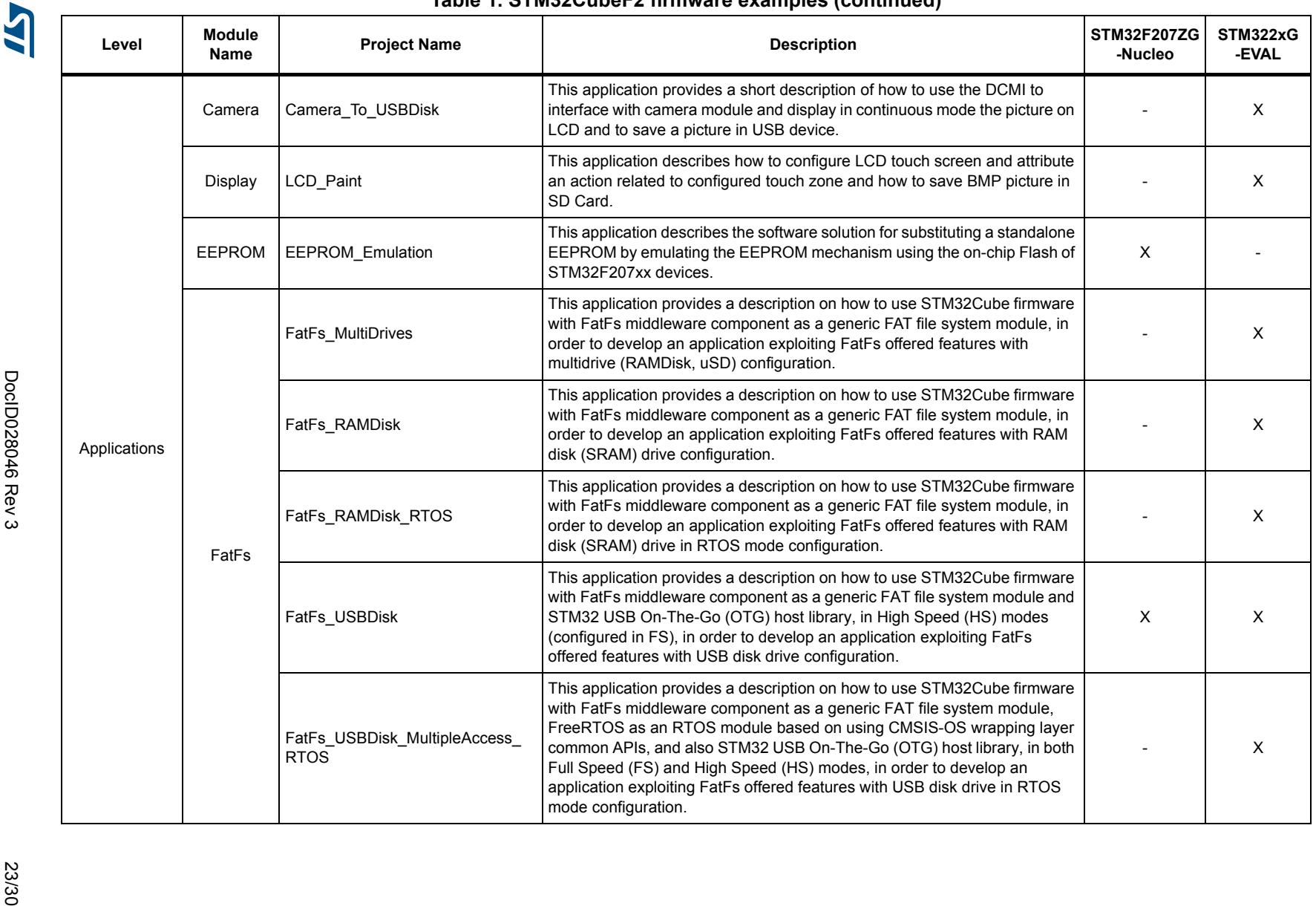

**Table 1. STM32CubeF2 firmware examples (continued)**

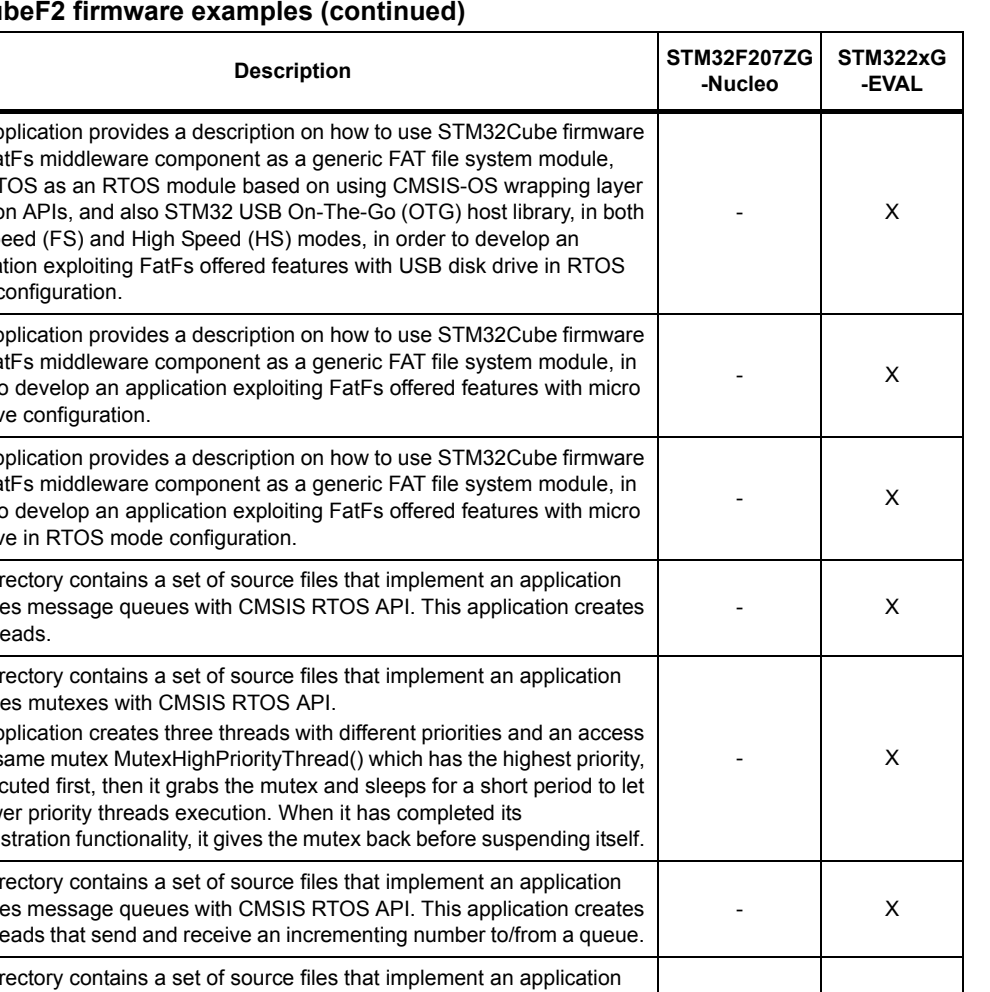

24/30 DocID028046 Rev 3 DoclD028046 Rev 3

W

Table 1. STM32Cube P2 firmware examples (continued)<br>
New Properties<br>
New York 2013 and 22 and 22 and 23 and 24 and 24 and 24 and 24 and 24 and 24 and 24 and 24 and 24 and 24 and 24 and 24 and 24 and 24 and 24 and 24 and 2

24/30

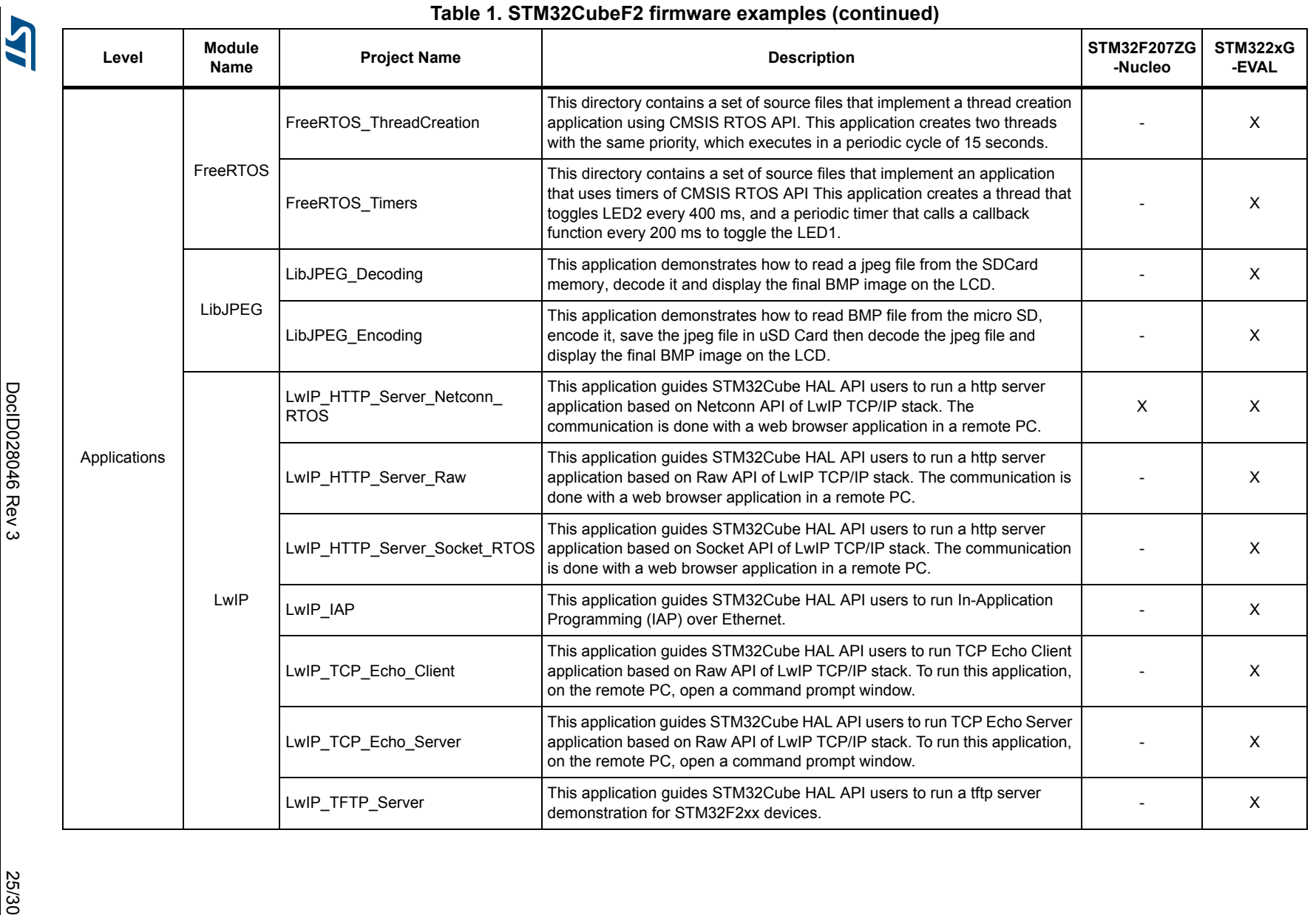

AN4733

**AN4733 STM32CubeF2 examples** STM32CubeF2 examples

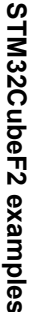

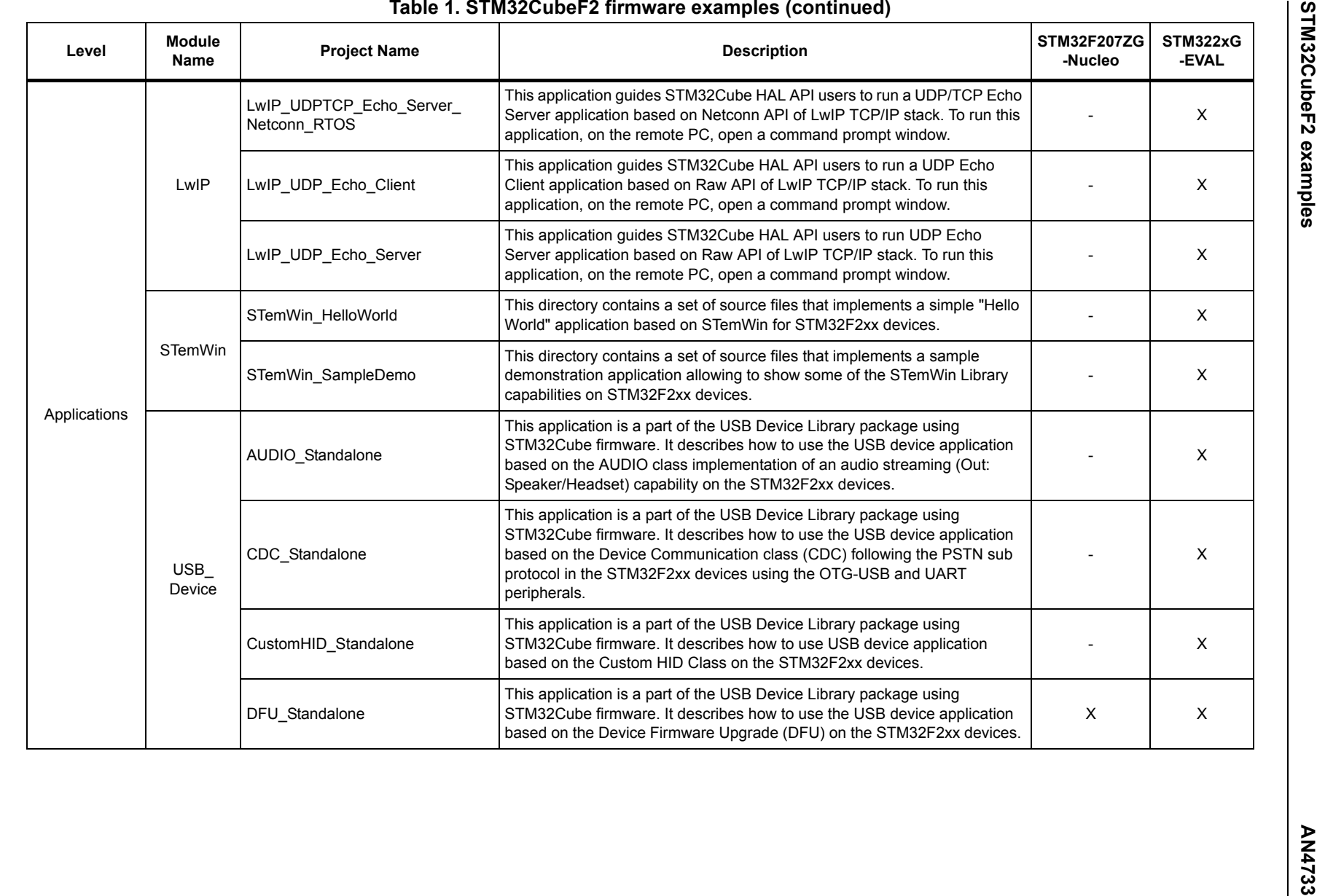

26/30

**AST** 

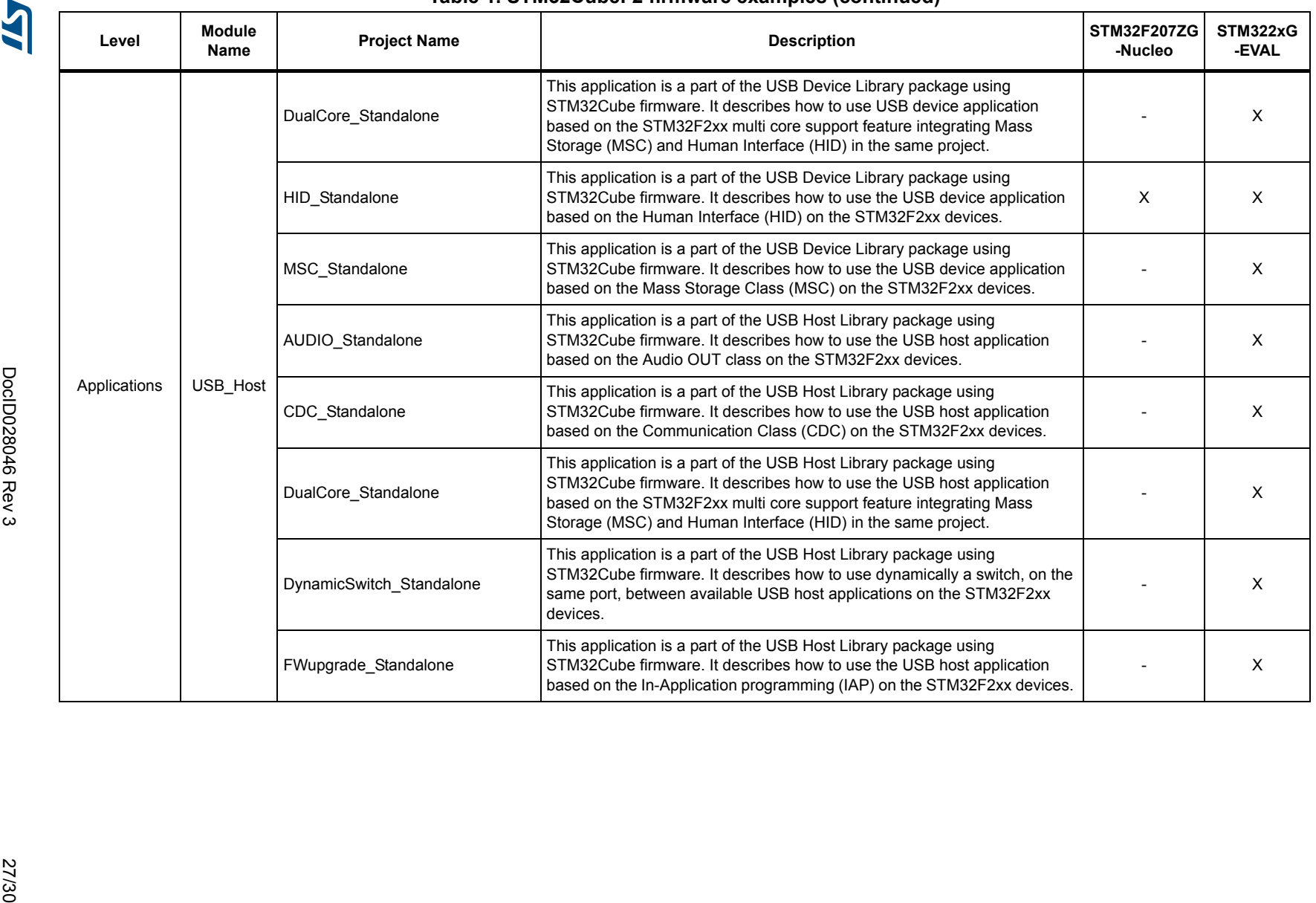

### **Table 1. STM32CubeF2 firmware examples (continued)**

AN4733

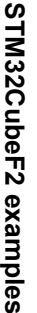

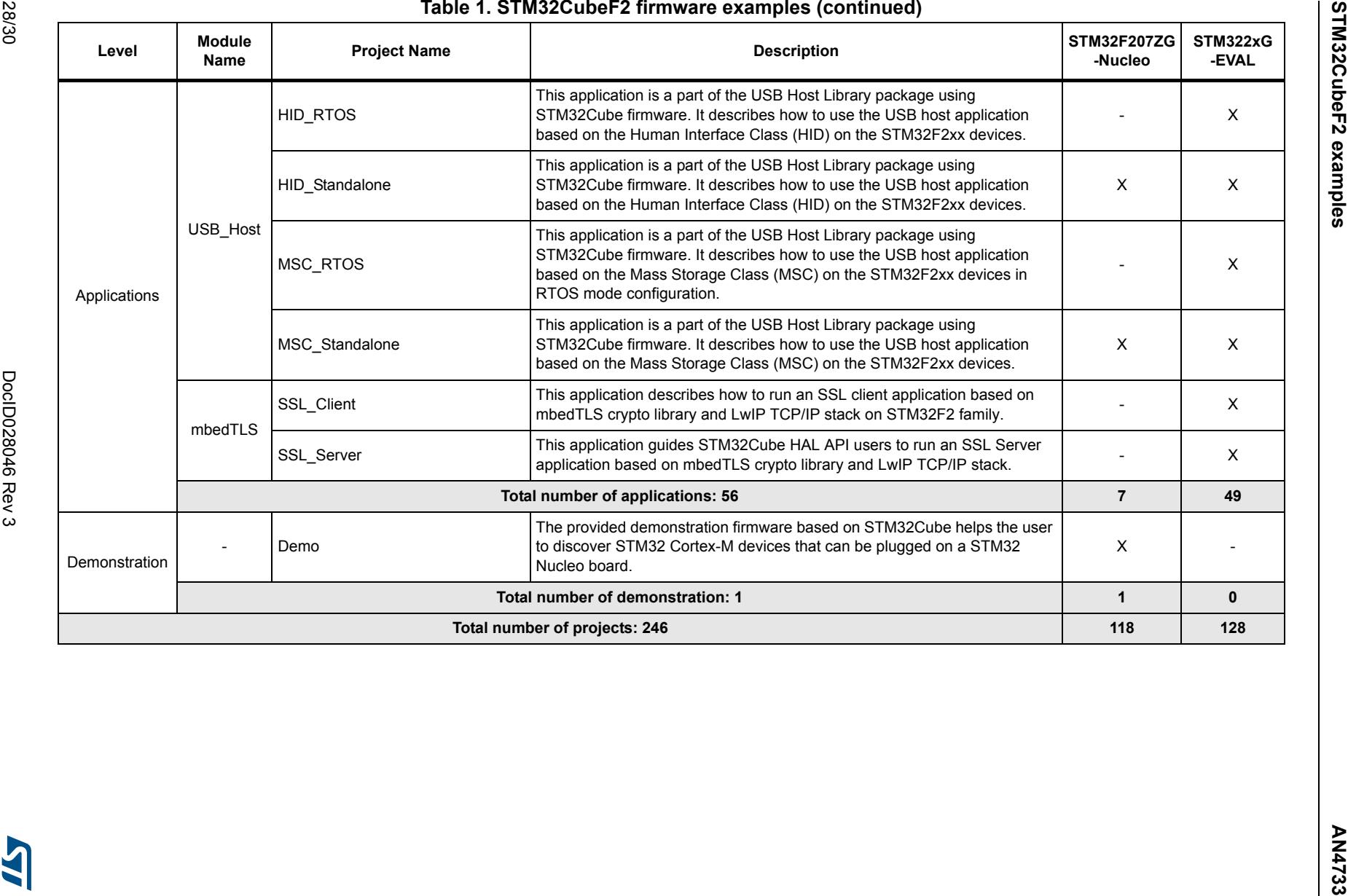

 $\mathbf{A}$ 

**AST** 

# **Revision history**

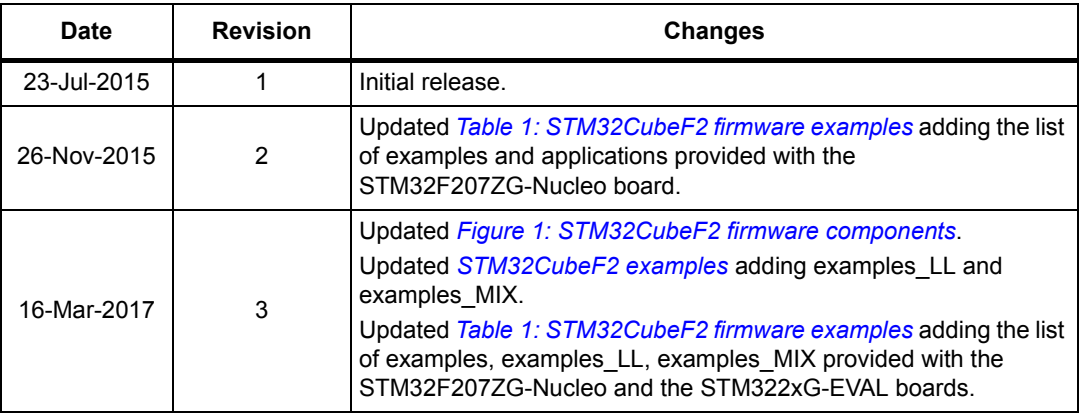

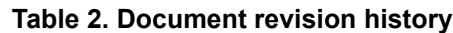

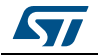

#### **IMPORTANT NOTICE – PLEASE READ CAREFULLY**

STMicroelectronics NV and its subsidiaries ("ST") reserve the right to make changes, corrections, enhancements, modifications, and improvements to ST products and/or to this document at any time without notice. Purchasers should obtain the latest relevant information on ST products before placing orders. ST products are sold pursuant to ST's terms and conditions of sale in place at the time of order acknowledgement.

Purchasers are solely responsible for the choice, selection, and use of ST products and ST assumes no liability for application assistance or the design of Purchasers' products.

No license, express or implied, to any intellectual property right is granted by ST herein.

Resale of ST products with provisions different from the information set forth herein shall void any warranty granted by ST for such product.

ST and the ST logo are trademarks of ST. All other product or service names are the property of their respective owners.

Information in this document supersedes and replaces information previously supplied in any prior versions of this document.

© 2017 STMicroelectronics – All rights reserved

30/30 DocID028046 Rev 3

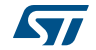